# **LDS.org Directory**

# Update Your Photo

**Division** 

Missio

You can update the photo in your LDS.org directory profile either from LDS.org or from LDS Tools for iPhone. Having an up-to-date directory photo helps others in your ward and stake recognize you, and when others upload their photos, you can better recognize them.

## 1

## **Take your photo**

You can upload both a household photo and an individual photo for each member in your household. Photos will be resized to a maximum of500px wide by 375px tall.

## 2

3

4

### **Upload your photo**

You can upload your photo through LDS.org or LDS Tools for iPhone. To upload through LDS.org, go to Tools > Directory. Click My Household. Then click Edit, and Click Add a Photo (or Change). To upload through LDS Tools, view your profile, click your photo, and then click the Camera icon.

## **Get the uploaded photo approved**

Your photo must be approved by a directory administrator before others can see it. Click Ward Leaders to see contact info for your website administrator, clerk, or executive secretary and ask one of them to approve your photo.

### **Make sure your profile is visible**

Edit your profile and see the visibility settings next to your photos. Your Household Visibility Limit must also be set to Ward or Stake for other members to see the photo.

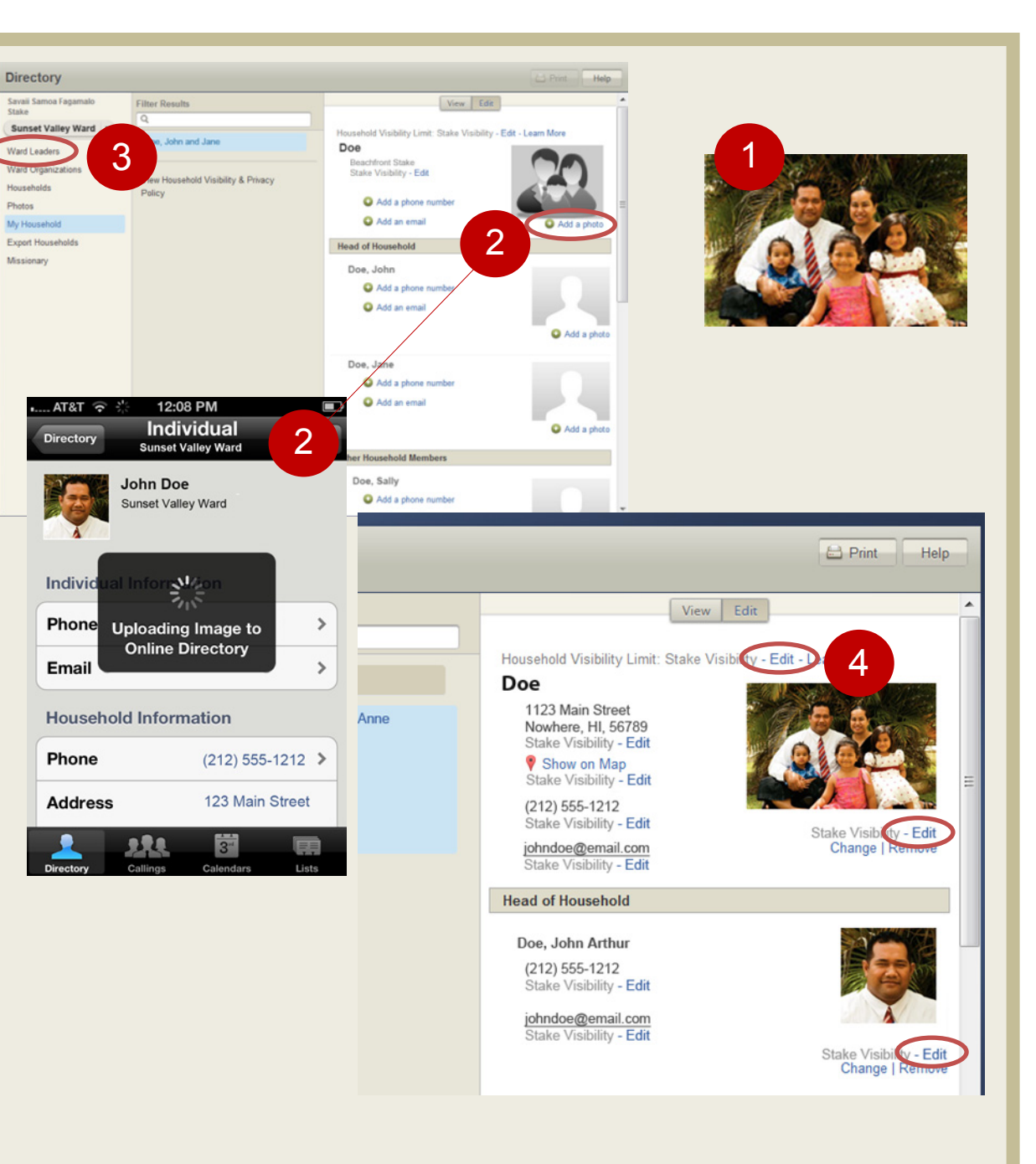